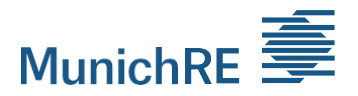

## **Munich Reinsurance Company Stock corporation in Munich**

Virtual Annual General Meeting 2023

# **Technical notes for connection via video communication**

## **1 Internet access**

The minimum requirement for video communication is a stable upload/download bandwidth of 5 Mbit/sec. We recommend that you use 10 Mbit/sec.

It is best to connect your laptop or PC to your Internet access via a LAN cable. If you use a W-Lan connection please make sure that the connection is stable.

## **2 Terminal**

Please use the hardware in landscape mode if possible, as well as an integrated or wired camera.

For better audio quality, use a headset if possible.

All common browsers in the current software version can be used: e.g. Google Chrome, Mozilla Firefox, Microsoft Edge and Safari. No further installation of software components or apps on the end devices is required.

Please check your firewall settings.

## **3 VPN connection**

Please note that if you are connected via an active VPN connection (virtual private network), the transmission quality may be reduced or your speech may be interrupted.

#### **4 Access**

Please note that you must be logged into the shareholder portal at www.munichre.com/register with your personal access data.

To register a request to speak, select the "Request to speak" button in the shareholder portal, if you want to speak, ask questions, submit a (agenda-related) motion or an election proposal. Please select the button "Procedural Motion", if you want to submit such a motion.

After your selection, you will be shown a dialog box for entering the virtual waiting room. After your confirmation, you will reach the virtual waiting room.

# **5 Function test**

After entering the virtual waiting room, you will be welcomed by our technical operator. The operator will check your image and sound quality with you and give you further technical information about the process.

# **6 Connection to the Annual General Meeting**

After a successful functionality check, as soon as the Chair of the meeting calls you, you will be switched to the general meeting in real time.

After the Chair of the meeting has given you the floor, you may begin your speech. If you wish to speak a second time, please register to speak again.

# **7 Further recommendations for your speech**

Please ensure a quiet environment with as little background noise as possible.

Illuminate yourself well when speaking (e.g. with a lamp that illuminates the face pleasantly brightly). Avoid bright light sources in your background or from the side.

Please avoid small-patterned clothing, as these patterns can create a moiré effect (flicker) in the camera image.

If possible, place yourself in front of your camera so that you can be seen in the center of the picture.

If possible, please close programs and messenger services on your terminal device that are not connected to the system and the shareholder portal in order to avoid notifications that could distract you from your speech and be visible or audible in the broadcast.

\*\*\*

## **Notice:**

Only the notice of the Annual General Meeting published in the Federal Gazette is legally authoritative.